# Resident Visitor Permit Guide

## Digital Permit Trial Zone 02R

[www.reading.gov.uk/digitalpermits](http://www.reading.gov.uk/digitalpermits)

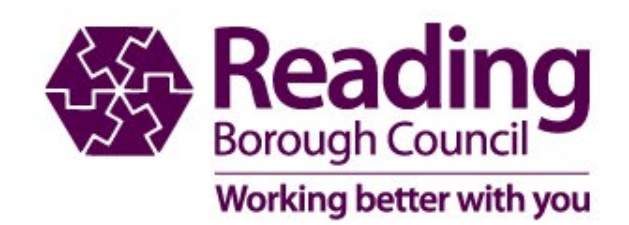

### **Resident Digital Permit Guide**

- The following pages will help you understand how the digital permit will work during the trial
- If you experience any difficulties when ordering your permit, please let us know via our contact pages [www.reading.gov.uk/parkingcontact](http://www.reading.gov.uk/parkingcontact)
- To enable us to gain feedback on your experience please visit [www.reading.gov.uk/digitalpermits](http://www.reading.gov.uk/digitalpermits) Please note this is for feedback only and will form part of the consultation.
- We will not reply to feedback received.

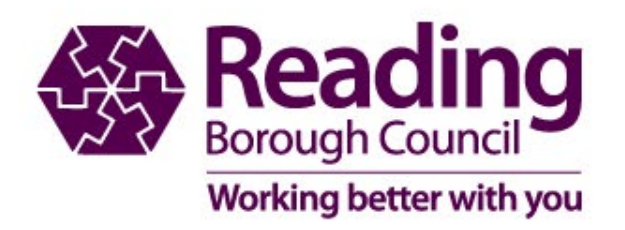

#### **Create a Permit Account**

If you are an existing permit holder there is no need to create a new account

#### My permit account

.<br>Welcome to Reading Borough Council's Residents Parking Permit and Car Park Season Ticket and RBH Staff Apply Online Service. In order to apply for a permit you will need to registe with this service. If you need any assistance, please contact the permit team by e-mail at residents.parking@reading.gov.uk. For Car Park Season Ticket and RBH Staff applicants, e-mail carpark enquiries@reading.gov.uk TO RENEW A PERMIT PLEASE GO TO "MY PERMITS" ICON WHEN LOGGED IN New Permit Charges come into effect on 01 May 2022, please see website for further informati

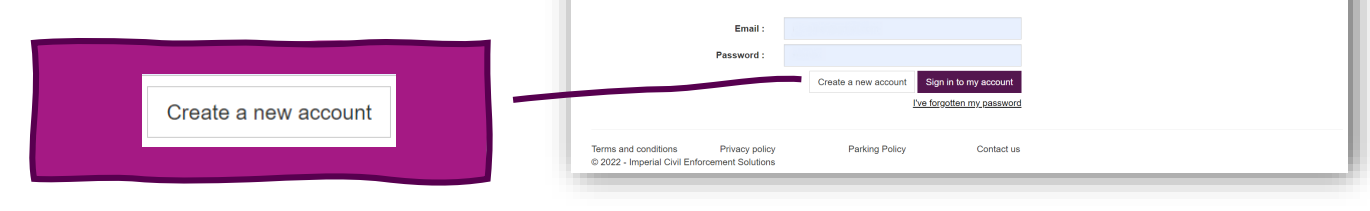

#### My permit account registration - step one Welcome to Reading Borough Council's Residents Parking Permit and Car Park Season Ticket and RBH Staff Apply Online Service. Please select an Account Type for your permit application. If you need any assistance deciding which Account to set up, please contact the permit team by e-mail at residents.parking@reading.gov.uk. For Car Park Season Ticket and RBH Staff enquiries, please e-mail carpark.enquiries@reading.gov.uk For further information about the permit scheme click here: For further information click here (Opens in new window) \* Account type : © Resident ○ Business ○ Non-Resident ○ Car Park Please register with an email address and password. You will be sent a confirmation email. Your account O RBH NHS.UK Accounts will not be active until you have clicked on the link in this email. O RBH NHS.NET Accounts \* Email: \* Password: \* Confirm password: Password must contain at least 8 characters including one lower case, one upper case and one numeric character. Cancel

Save our email address to ensure any emails we send you do not go into junk or spam folders

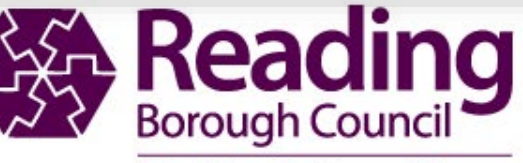

Working better with you

#### **Log in to your permit account**

#### https://permits.paysmarti.co.uk/acct/reading/

#### **My permit account**

Welcome to Reading Borough Council's Residents Parking Permit and Car Park Season Ticket and RBH Staff Apply Online Service. In order to apply for a permit you will need to register with this service. If you need any assistance, please contact the permit team by e-mail at residents.parking@reading.gov.uk. For Car Park Season Ticket and RBH Staff applicants, please e-mail carpark.enguiries@reading.gov.uk TO RENEW A PERMIT PLEASE GO TO "MY PERMITS" ICON WHEN LOGGED IN New Permit Charges come into effect on 01 May 2022. please see website for further information

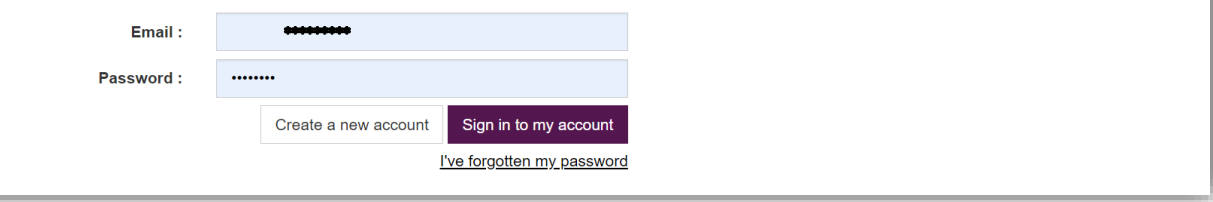

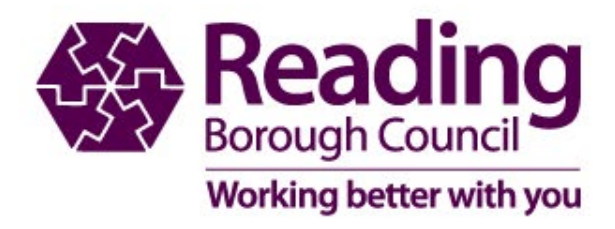

#### **Applying for permits**

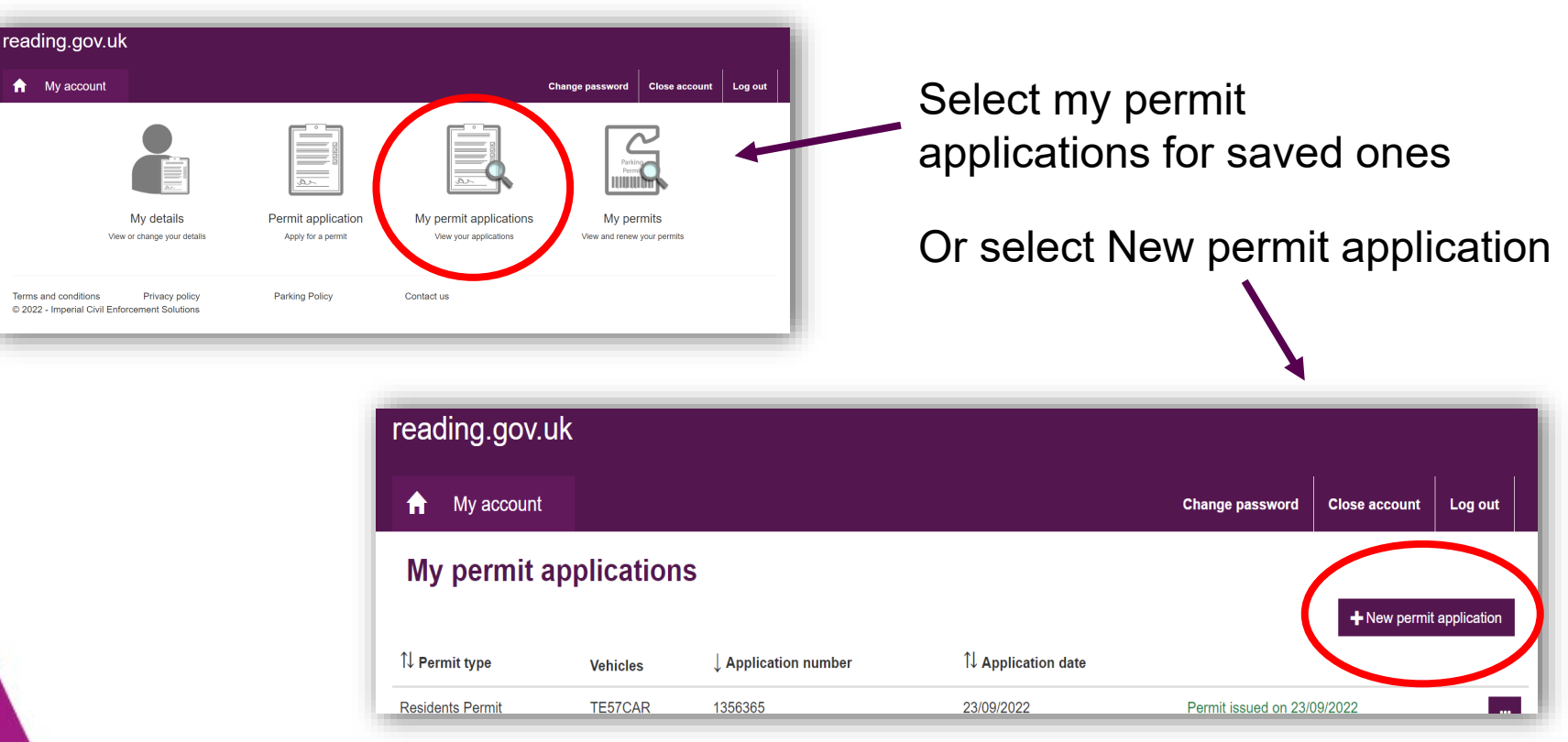

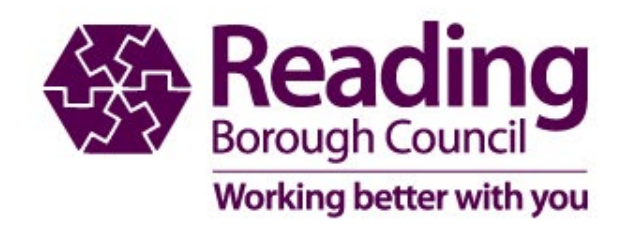

### **Daytime or Night time Visitor Vouchers**

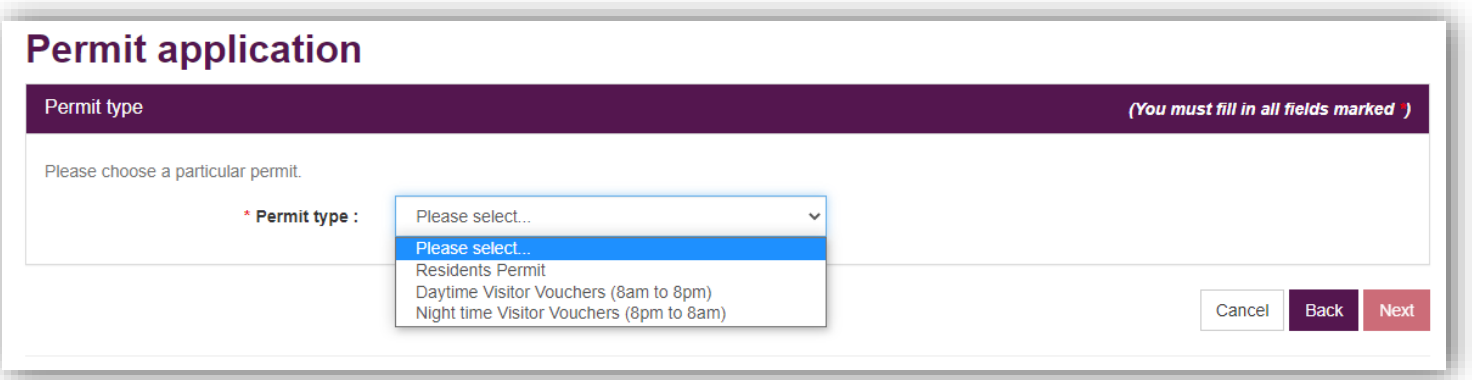

Daytime visitor vouchers are for use between the hours of 8am and 8pm only.

Night time visitor vouchers are not chargeable, but will not be issued unless you have valid blocks of daytime vouchers.

They must be used to park vehicles between 8pm and 8am.

**If you use day time voucher at night it will come off your allowance.**

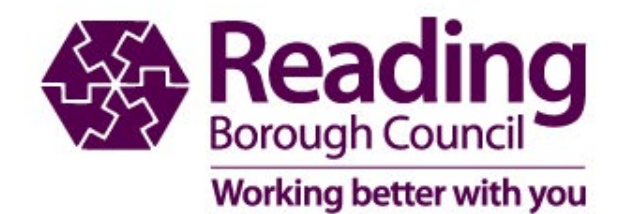

#### **Day time visitor vouchers**

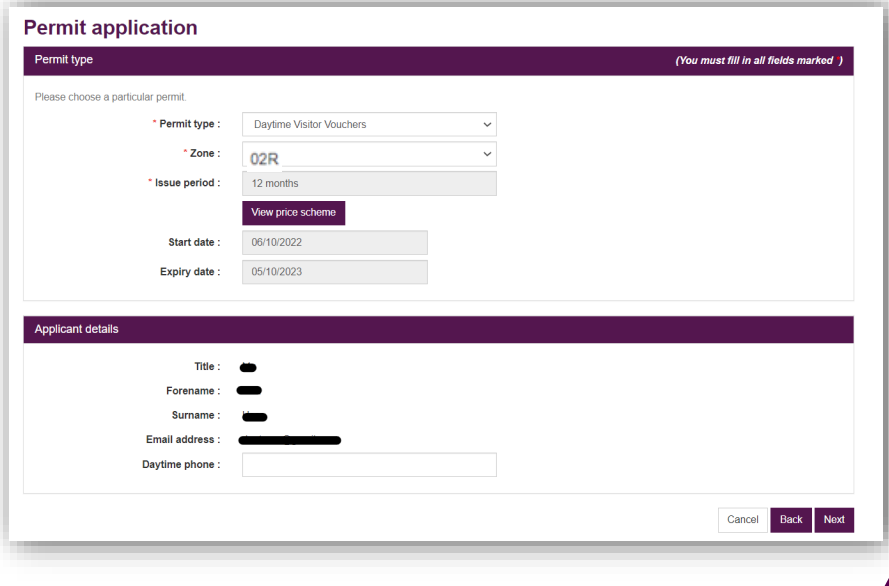

Apply as you normally would. The system will know if you are entitled to the free hours. If you have exhausted your free hour block the cost will show here.

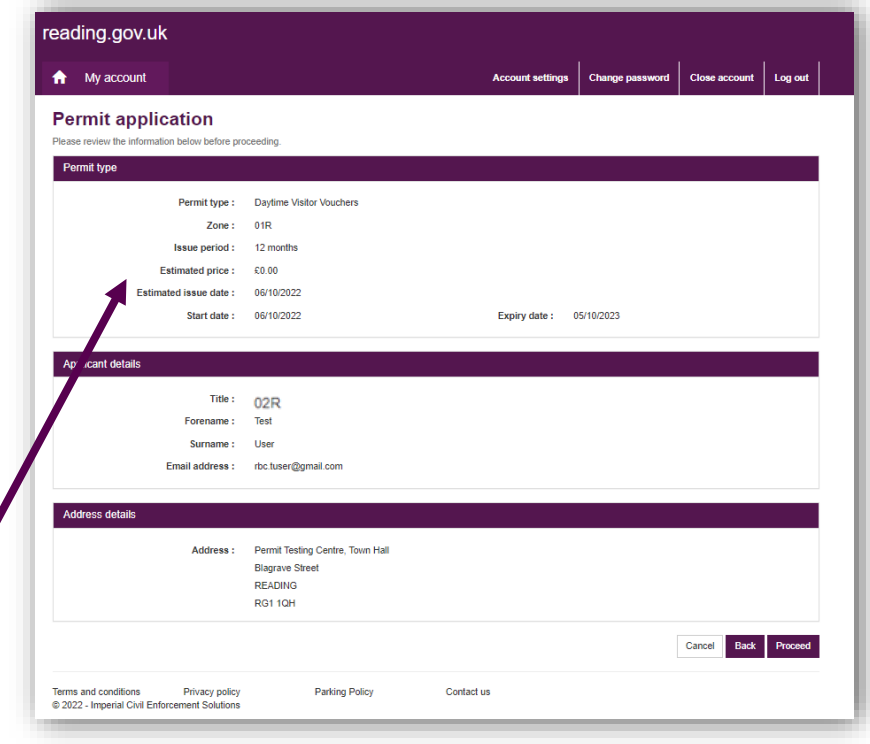

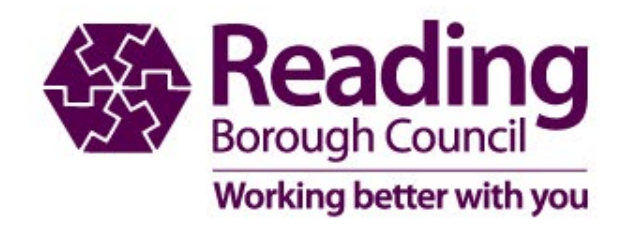

#### **Buying digital visitor vouchers**

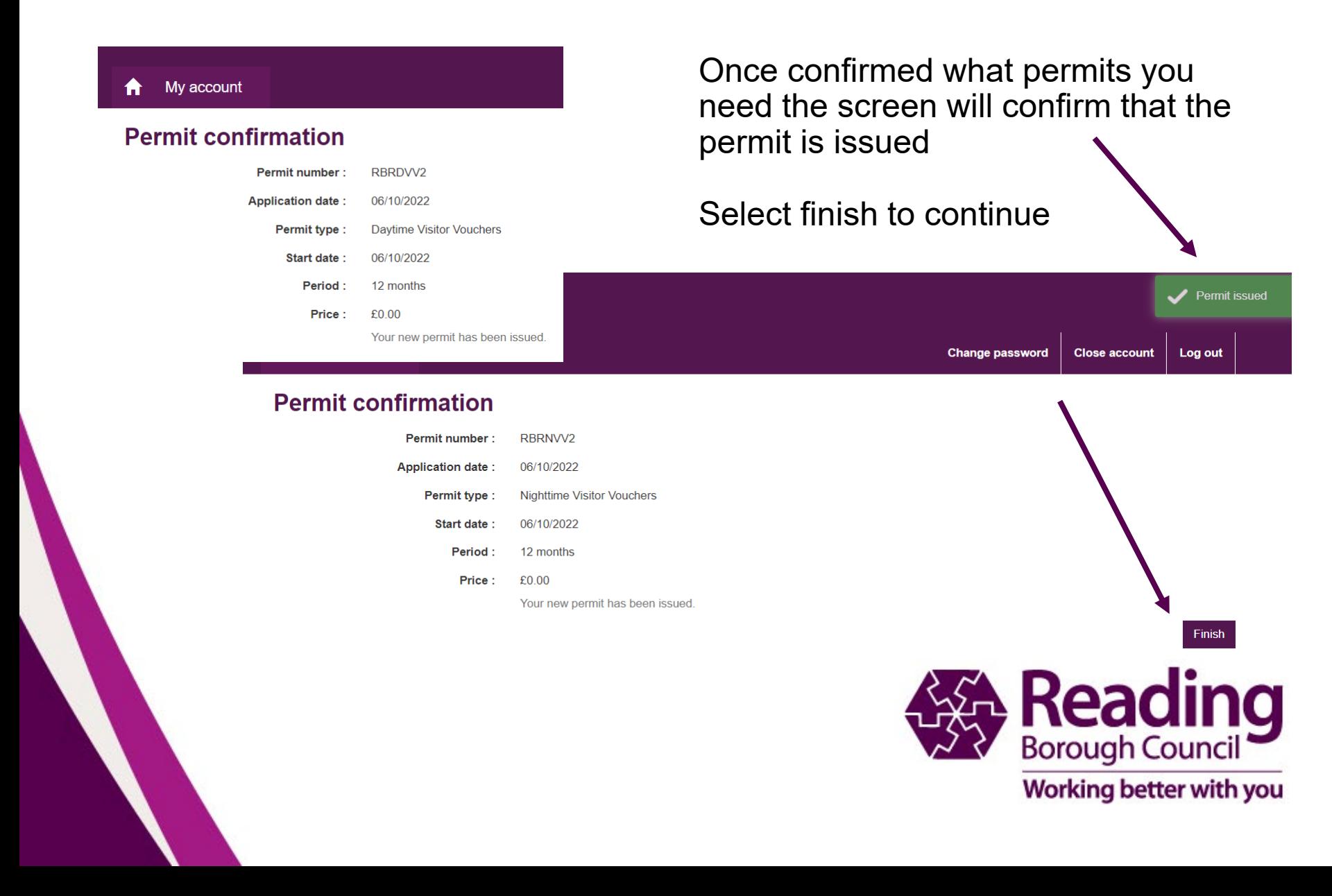

### **My Account home page**

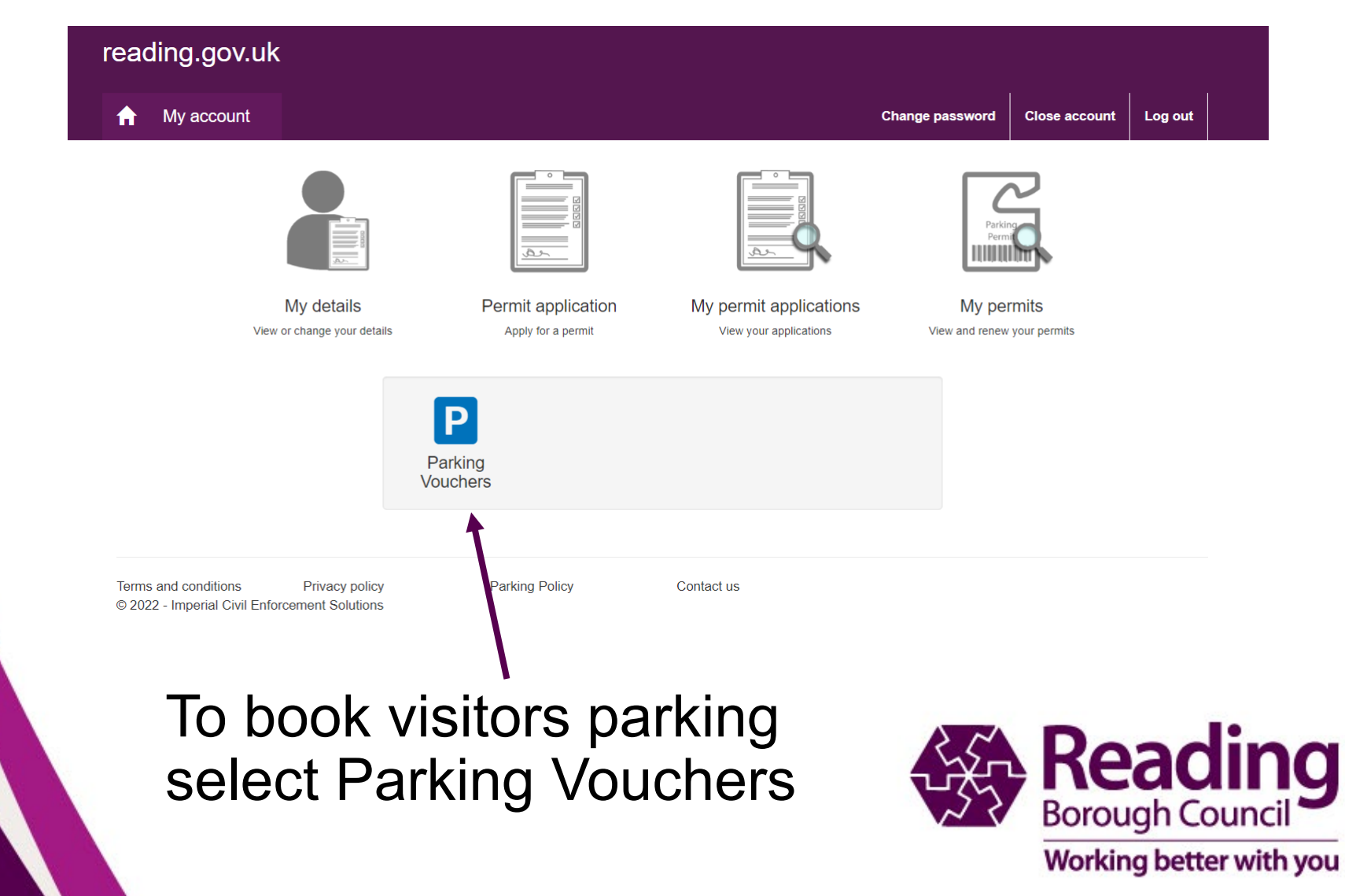

### **Visitor Voucher Use**

#### Select permit

You have 3 permits active to book parking sessions

Permit Status Reference Allowance RBRNVV4 Valid until Unlimited **Book** 20/10/2023 **Night time Visitor Vouchers** (8pm to 8am) zone-02r - 02R RBRDVV4 Valid until You are entitled to 120 hours in each 12 ๏ **Book** 20/10/2023 month period. Daytime Visitor Vouchers (8am to 8pm) You have 120 hours remaining in this period. zone-02r - 02R **RBRDVV2** Valid until You are entitled to 120 hours in each 12 ? **Book** 05/10/2023 month period. Daytime Visitor Vouchers (8am to 8pm) You have 100 hours remaining in this period. zone-02r - 02R

Show expired, suspended, and cancelled permits :  $\cap$ 

Make sure you choose the correct voucher

Daytime between 8am and 8pm Night time between 8pm and 8am

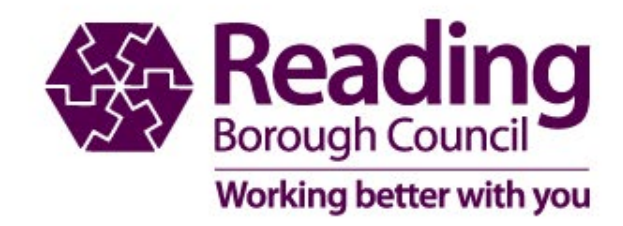

Your account contains a number of permits.

This screen lists all the permits in your account which are currently valid for booking visitor sessions.

Each item in the list shows the permit number followed by the reference number, if known.

You need to select which of these permits you wish to book a visitor session with.

When you've selected a permit from the list click 'Book' to begin the booking process.

#### **Booking Visitors Parking**

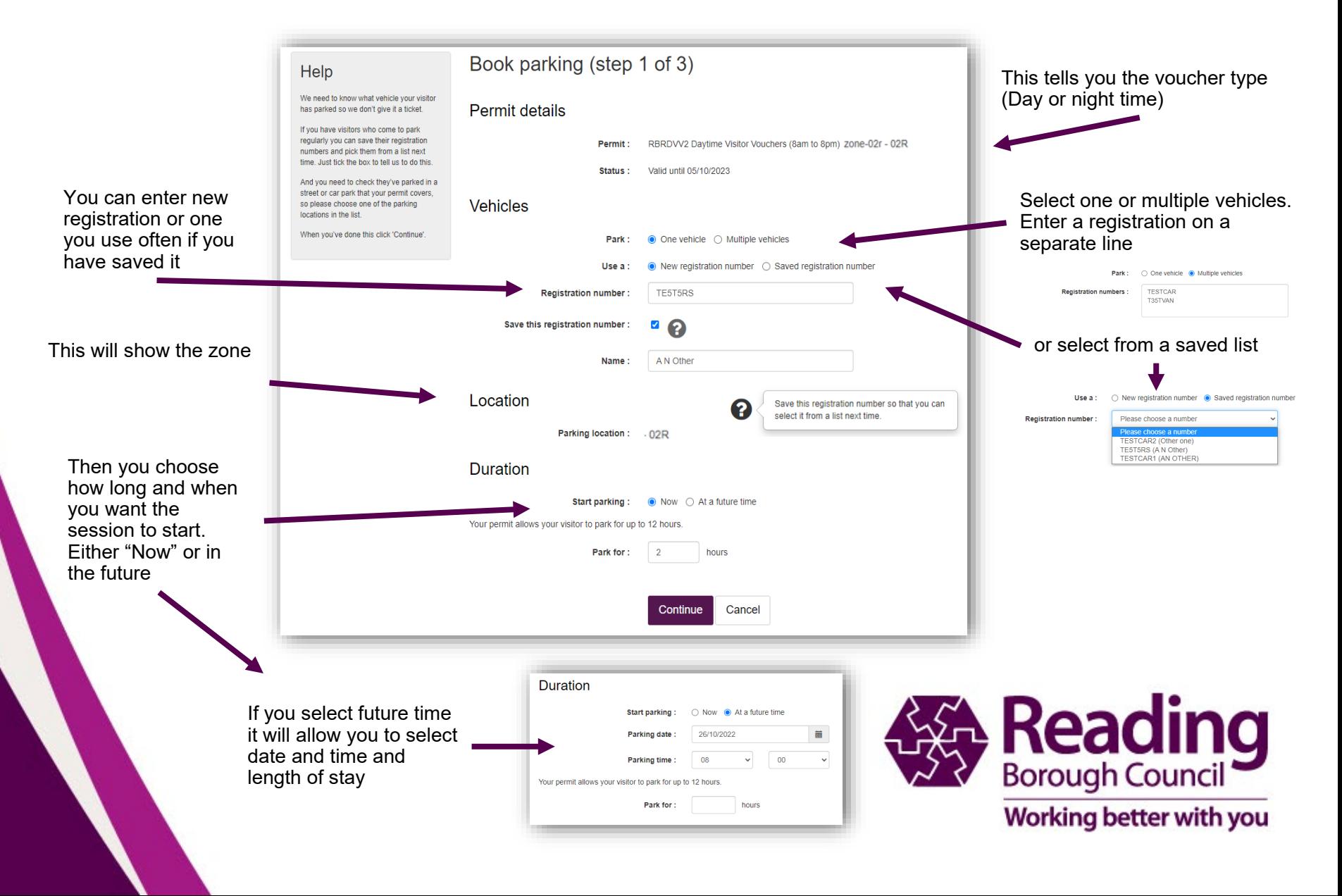

### **Booking Visitor Parking**

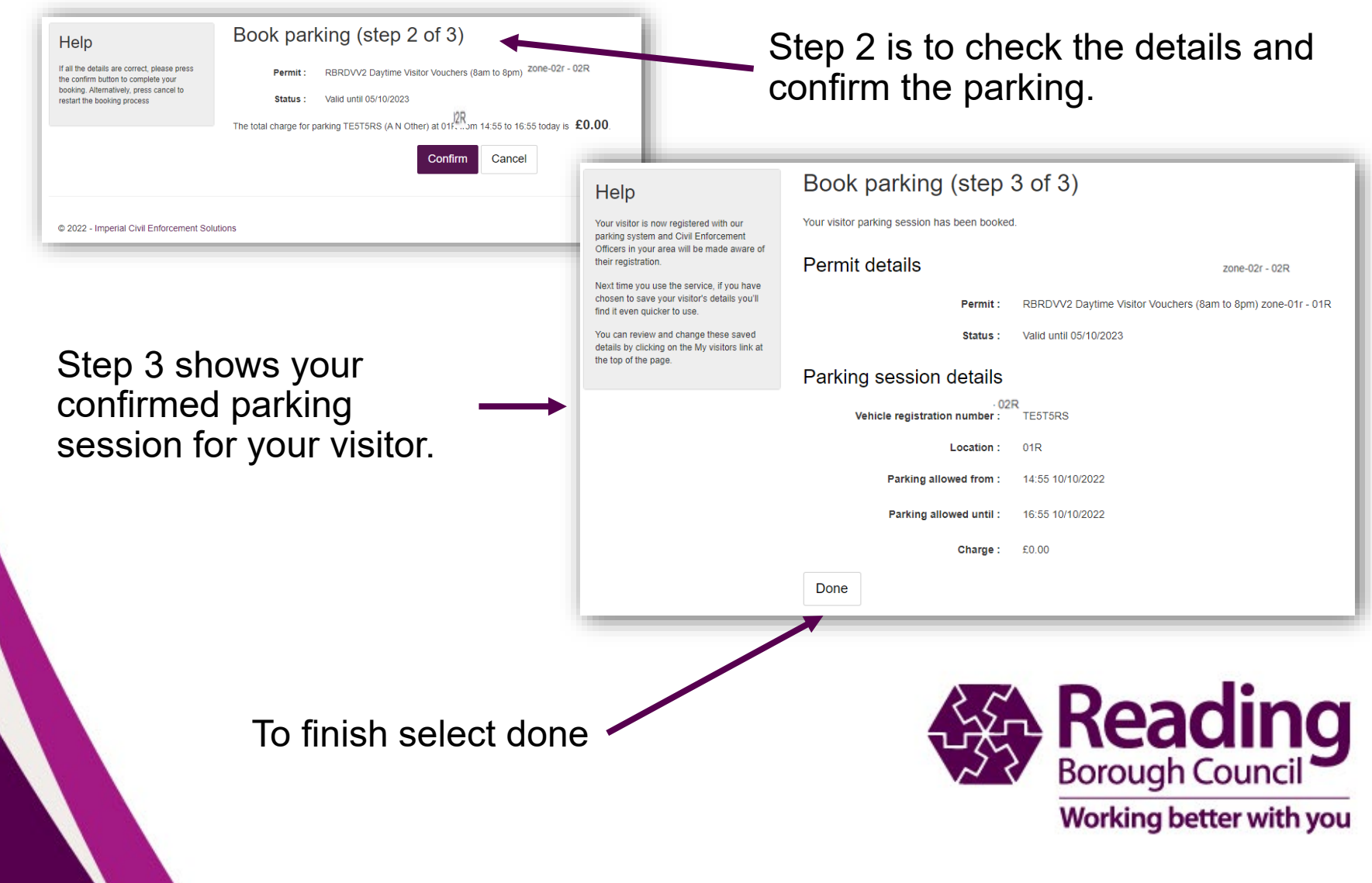

#### **To check your booked sessions**

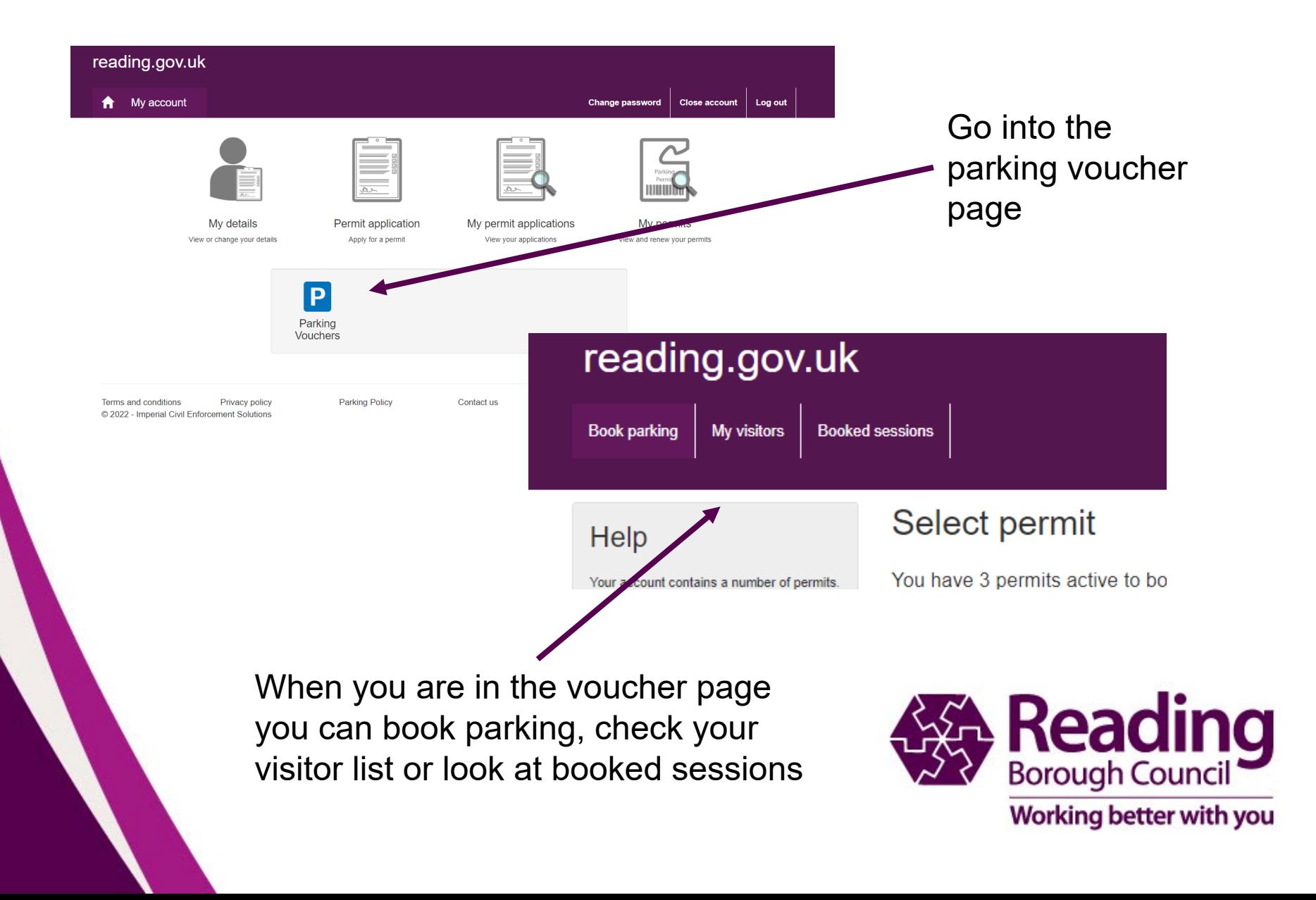

#### **Checking Booked sessions or vehicle list**

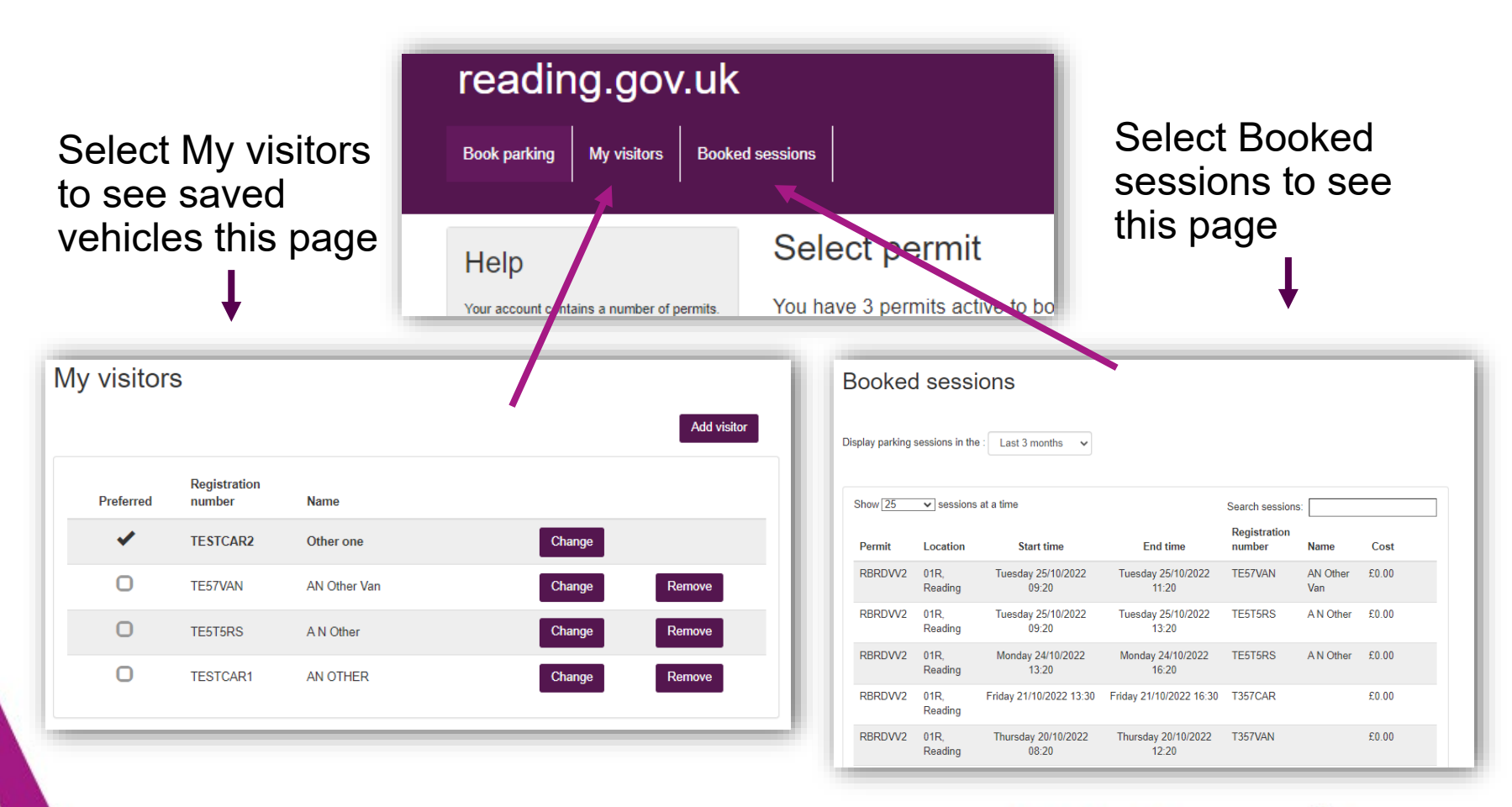

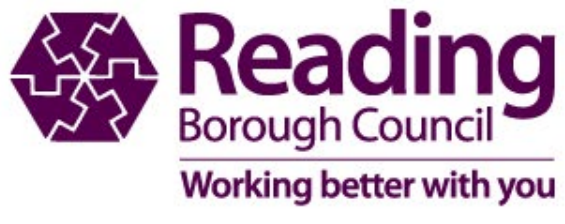

### **Changing Booked sessions**

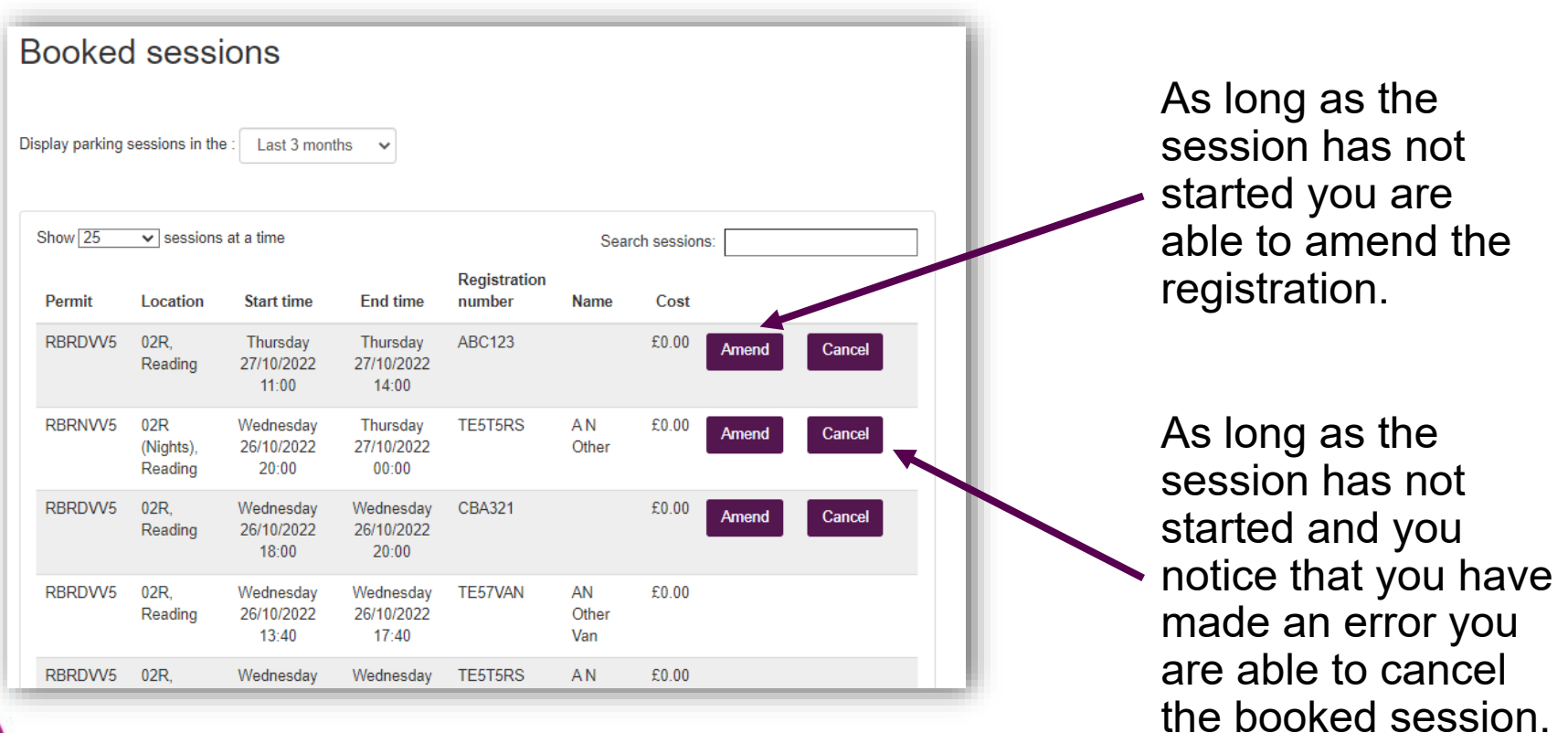

If the session has started you are unable to amend. We are also unable to stop a session or edit it if the session has already started

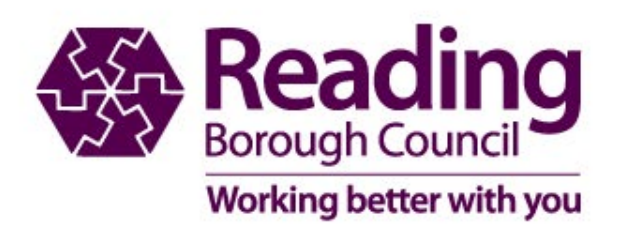